### **Systems Programming Laboratory, Spring 2022**

Introduction to gdb

### Abhijit Das Arobinda Gupta

Department of Computer Science and Engineering Indian Institute of Technology Kharagpur

January 25, 2022

### Why debuggers?

- Writing error-free codes (particularly large ones) is every programmer's dream.
  - Compilation errors
  - Logical errors
  - Runtime errors
- The compiler is "never" faulty.
- If your program does not run, question your understanding and your code first.
- Debuggers help you out there.
  - You can step through your code line by line.
  - You can keep on watching variables.
  - No need to write diagnostic printf's.
  - ...
- The GNU debugger (gdb) is a popular choice of this day.
- Several graphic debuggers (like xxgdb) are built on top of gdb.

### First example: Area of a triangle

#### tarea.c

```
#include <stdio.h>
#include <stdlib h>
int main ()
  int x1, v1, x2, v2, x3, v3;
  double area:
  printf("Program to calculate the area of a triangle with integer coordinates\n");
  printf("Enter the coordinates of the first corner: ");
  scanf("%d%d", &x1, &v1);
  printf("Enter the coordinates of the second corner: ");
  scanf("%d%d", &x2, &v2);
  printf("Enter the coordinates of the third corner: ");
  scanf("%d%d", &x3, &v3);
  area = x1 * (y2 - y3);
  area += x2 * (v1 - v3);
  area += x3 * (v1 - v2);
  if (area < 0) area = -area:
  area /= 2;
  printf("Area of the triangle is %lf\n", area);
  exit(0);
```

### Running codes with gdb

```
$ gcc -Wall -g tarea.c
$ qdb ./a.out
GNU gdb (Ubuntu 9.2-Oubuntul 20.04) 9.2
Copyright (C) 2020 Free Software Foundation, Inc.
License GPLv3+: GNU GPL version 3 or later <a href="http://gnu.org/licenses/qpl.html">http://gnu.org/licenses/qpl.html</a>
This is free software: you are free to change and redistribute it.
There is NO WARRANTY, to the extent permitted by law.
Type "show copying" and "show warranty" for details.
This GDB was configured as "x86_64-linux-gnu".
Type "show configuration" for configuration details.
For bug reporting instructions, please see:
<a href="http://www.gnu.org/software/gdb/bugs/">http://www.gnu.org/software/gdb/bugs/>.</a>
Find the GDB manual and other documentation resources online at:
    <a href="http://www.gnu.org/software/gdb/documentation/">http://www.gnu.org/software/gdb/documentation/>.</a>
For help, type "help".
Type "apropos word" to search for commands related to "word"...
Reading symbols from ./a.out...
(qdb) run
Starting program: /home/abhij/IITKGP/course/lab/SPL/Spring22/prog/gdb/a.out
Program to calculate the area of a triangle with integer coordinates
Enter the coordinates of the first corner: 3 8
Enter the coordinates of the second corner: 6 -7
Enter the coordinates of the third corner: -1 5
Area of the triangle is 16.500000
[Inferior 1 (process 6730) exited normally]
(qdb) quit
```

### Listing your code

- list: Keep on listing your code, ten lines at a time.
- list m,n: List from Line m to Line n of your code.
- list k: List ten lines with Line k at the center.

```
(qdb) list
        #include <stdio.h>
        #include <stdlib.h>
        int main ()
           int x1, y1, x2, y2, x3, y3;
           double area;
           printf("Program to calculate the area of a triangle with integer coordinates\n");
10
(qdb) list
11
           printf("Enter the coordinates of the first corner: "):
12
           scanf("%d%d", &x1, &v1);
           printf("Enter the coordinates of the second corner: ");
13
14
           scanf("%d%d", &x2, &y2);
15
           printf("Enter the coordinates of the third corner: ");
16
           scanf("%d%d", &x3, &v3);
17
18
           area = x1 * (y2 - y3);
           area += x2 * (v1 - v3):
19
20
           area += x3 * (y1 - y2);
```

### **Listing your code: Continued**

```
(qdb) list
21
           if (area < 0) area = -area:
22
           area /= 2:
23
24
           printf("Area of the triangle is %lf\n", area);
25
26
           exit(0):
27
(gdb) list
Line number 28 out of range: tarea.c has 27 lines.
(gdb) list 15
10
11
           printf("Enter the coordinates of the first corner: ");
12
           scanf("%d%d", &x1, &y1);
13
           printf("Enter the coordinates of the second corner: ");
14
           scanf("%d%d", &x2, &v2):
15
           printf("Enter the coordinates of the third corner: ");
16
           scanf("%d%d", &x3, &v3);
17
18
           area = x1 * (y2 - y3);
19
           area += x2 * (v1 - v3);
(qdb) list 18,22
18
           area = x1 * (v2 - v3):
19
           area += x2 * (y1 - y3);
20
           area += x3 * (v1 - v2);
           if (area < 0) area = -area;
21
22
           area /= 2:
(adb)
```

# Set a breakpoint and step through your code

```
(gdb) break 11
Breakpoint 1 at 0x11d0: file tarea.c. line 11.
(qdb) run
Starting program: /home/abhij/IITKGP/course/lab/SPL/Spring22/prog/gdb/a.out
Program to calculate the area of a triangle with integer coordinates
Breakpoint 1, main () at tarea.c:11
           printf("Enter the coordinates of the first corner: "):
11
(adb) next
           scanf("%d%d", &x1, &y1);
12
(qdb) next
Enter the coordinates of the first corner: 3 8
13
           printf("Enter the coordinates of the second corner: ");
(qdb) next
14
           scanf("%d%d", &x2, &v2);
(qdb) next
Enter the coordinates of the second corner: 6-7
           printf("Enter the coordinates of the third corner: "):
15
(qdb) next
16
           scanf("%d%d", &x3, &y3);
(qdb) next
Enter the coordinates of the third corner: -1 5
18
           area = x1 * (v2 - v3);
(adb) next
           area += x2 * (v1 - v3);
19
(qdb) continue
Continuing.
Area of the triangle is 16.500000
[Inferior 1 (process 7195) exited normally]
(qdb) q
```

### Some notes about gdb

• **Command shortcuts:** You do not have to type the entire command (like list or next). Certain abbreviations are allowed. Here is a short list.

| b    | break     |   | halm         |
|------|-----------|---|--------------|
| bt   | backtrace |   | help<br>info |
| С    | continue  |   | list         |
| d    | delete    |   | next         |
| dis  | disable   |   | print        |
| lisp | dienlay   |   | quit         |
| do   | down      | ^ | return       |
| en   | enable    |   | run          |
| f    | frame     |   | step         |
| fin  | finish    |   | осер         |

- Command name abbreviations are allowed if unambiguous.
- Hit return to repeat the last command.
- The *unaltered* source file must be present for gdb to run correctly.

### More about breakpoints

- You can set multiple breakpoints.
- Type

#### info break

to list all the breakpoints.

- continue stops until the next breakpoint or the end of the program
- Other things that you can do with breakpoints:
  - Disable a breakpoint
  - Enable a disabled breakpoint
  - Delete a breakpoint

```
(gdb) break main
Breakpoint 1 at 0x11a9: file tarea.c, line 5.
(gdb) break 11
Breakpoint 2 at 0x11d0: file tarea.c, line 11.
(gdb) break 18
Breakpoint 3 at 0x1257: file tarea.c, line 18.
(gdb) break 24
Breakpoint 4 at 0x12e5: file tarea.c, line 24.
```

### **Breakpoint examples**

```
(qdb) info break
Nıım
        Type
                       Disp Enb Address
                                                    What
       breakpoint
                                0x00000000000011a9 in main at tarea.c:5
                       keep y
       breakpoint
                       keep v
                                0x00000000000011d0 in main at tarea.c:11
       breakpoint
                       keep v
                                0x0000000000001257 in main at tarea.c:18
       breakpoint
                                0x00000000000012e5 in main at tarea.c:24
                       keep y
(qdb) disable 3
(gdb) info break
Num
        Type
                       Disp Enb Address
                                                    What
       breakpoint
                                0x00000000000011a9 in main at tarea.c:5
                       keep y
       breakpoint
                       keep y
                                0x00000000000011d0 in main at tarea.c:11
       breakpoint
                       keep n
                                0x0000000000001257 in main at tarea.c:18
       breakpoint
                                0x00000000000012e5 in main at tarea.c:24
                       keep v
(gdb) enable 3
(gdb) info break
Num
       Type
                       Disp Enb Address
                                                    What
       breakpoint
                       keep v
                                0x00000000000011a9 in main at tarea.c:5
       breakpoint
                       keep y
                                0x00000000000011d0 in main at tarea.c:11
       breakpoint
                       keep v
                                0x0000000000001257 in main at tarea.c:18
       breakpoint
                       keep v
                                0x00000000000012e5 in main at tarea.c:24
(adb) delete 3
(gdb) info break
Num
        Type
                       Disp Enb Address
                                                    What
       breakpoint
                       keep y
                                0x00000000000011a9 in main at tarea.c:5
       breakpoint
                       keep v
                                0x000000000000011d0 in main at tarea.c:11
       breakpoint
                       keep v
                                0x00000000000012e5 in main at tarea.c:24
(qdb)
```

## **Printing variables and expressions**

```
(gdb) break 18
Breakpoint 1 at 0x1257: file tarea.c, line 18.
(qdb) run
Starting program: /home/abhij/IITKGP/course/lab/SPL/Spring22/prog/gdb/a.out
Program to calculate the area of a triangle with integer coordinates
Enter the coordinates of the first corner: 3 8
Enter the coordinates of the second corner: 6 -7
Enter the coordinates of the third corner: -1 5
Breakpoint 1, main () at tarea.c:18
           area = x1 * (v2 - v3):
18
(qdb) print x1
$1 = 3
(gdb) print x2
$2 = 6
(qdb) print x3
$3 = -1
(adb) print x1 + x2 + x3
$4 = 8
(qdb) print x1 + x2 * x3
$5 = -3
(qdb) print x1 * (v2 - v3) + x2 * (v1 - v3) + x3 * (v1 - v2)
$6 = -33
(gdb) print $6 / 2
$7 = -16
(adb)
```

**Value history:** The printed values are stored as \$1,\$2,..., and can be accessed later.

# Watching variables after every step

```
(qdb) break 16
Breakpoint 1 at 0x123b: file tarea.c. line 16.
(gdb) run
Breakpoint 1, main () at tarea.c:16
           scanf("%d%d", &x3, &v3);
16
(qdb) n
Enter the coordinates of the third corner: -1 5
18
           area = x1 * (v2 - v3):
(qdb) display area
1: area = 6.953355807476115e-310
(adb) n
19
        area += x2 * (v1 - v3);
1: area = -36
(adb) n
20
        area += x3 * (v1 - v2);
1: area = -18
(qdb) n
         if (area < 0) area = -area:
21
1: area = -33
(qdb) n
         area /= 2:
22
1: area = 33
(qdb) n
24
          printf("Area of the triangle is %lf\n", area);
1: area = 16.5
(qdb) continue
Continuing.
Area of the triangle is 16.500000
[Inferior 1 (process 8608) exited normally]
(qdb)
```

### **Setting variables: The program**

#### setvar.c

```
#include <stdio.h>
#include <stdlib.h>

int main ()
{
   int a, b;

   a = 5;
   b = 8;
   printf("max(%d,%d) = %d\n", a, b, (a >= b) ? a : b);
   printf("max(%d,%d) = %d\n", a, b, (a >= b) ? a : b);
   exit(0);
}
```

### **Setting variables: Run gdb**

```
(gdb) break main
Breakpoint 1 at 0x1169: file setvar.c. line 5.
(gdb) n
The program is not being run.
(adb) run
Starting program: /home/abhij/IITKGP/course/lab/SPL/Spring22/prog/gdb/a.out
Breakpoint 1, main () at setvar.c:5
(gdb) n
           a = 5:
(qdb) n
           b = 8:
(gdb) n
10
           printf("max(%d,%d) = %d\n", a, b, (a >= b) ? a : b):
(qdb) n
\max(5.8) = 8
11
           printf("\max(%d, %d) = %d\n", a, b, (a >= b) ? a : b);
(qdb) set var b = 2
(gdb) print b
$1 = 2
(adb) n
\max(5,2) = 5
12
           exit(0):
(adb) n
[Inferior 1 (process 12878) exited normally]
(adb)
```

### **Conditions and loops**

- Nothing special needs to be done.
- Stepping at the end of the loop goes back to the start of the loop.
- When the loop breaks, the line following the loop is executed.

### average.c

```
#include <stdio.h>
#include <stdlib.h>

int main ()
{
   int n, x, sum;

   n = sum = 0;
   printf("Keep on entering non-negative integers. Enter a negative integer to end.\n");
   while (1) {
       printf("Next number: "); scanf("%d", &x);
       if (x < 0) break;
       ++n; sum += x;
   }
   printf("Average of the numbers entered is %lf\n", (double) sum / (double) n);
   exit(0);
}</pre>
```

## **Conditions and loops: Example run**

```
(gdb) break main
Breakpoint 1 at 0x11a9: file average.c. line 5.
(gdb) run
Starting program: /home/abhij/IITKGP/course/lab/SPL/Spring22/prog/gdb/a.out
Breakpoint 1, main () at average.c:5
(adb) n
           n = sum = 0:
(gdb) n
          printf("Keep on entering non-negative integers. Enter a negative integer to end.\n");
(qdb) n
Keep on entering non-negative integers. Enter a negative integer to end.
11
              printf("Next number: "): scanf("%d", &x):
(adb) n
Next number: 5
12
              if (x < 0) break:
(gdb) n
13
             ++n; sum += x;
(qdb) n
11
              printf("Next number: "): scanf("%d", &x):
(qdb) n
Next number: 8
              if (x < 0) break:
12
(adb) n
13
              ++n: sum += x:
(qdb) n
```

## **Conditions and loops: Example run (Continued)**

```
printf("Next number: "); scanf("%d", &x);
11
(adb) n
Next number: 4
12
              if (x < 0) break:
(adb) n
13
             ++n: sum += x:
(gdb) n
              printf("Next number: "); scanf("%d", &x);
11
(adb) n
Next number: -1
12
              if (x < 0) break:
(adb) n
15
           printf("Average of the numbers entered is %lf\n", (double)sum / (double)n);
(qdb) n
Average of the numbers entered is 5.666667
           exit(0);
16
(qdb) n
[Inferior 1 (process 10883) exited normally]
(gdb)
```

### **Function calls: next and step**

- **next** does not go into function calls.
- **step** goes into function calls.
- If you want to go into recursive calls, use steps before any such call.
- finish or return leaves the function without further stepping.
- **finish** continues normally to the end of the function, prints the returned value, and adds this value to the value history.
- return leaves the function immediately after you ask gdb to do so.
- You may set an explicit breakpoint at a function name.
- Except for function calls, step and next work the same way.

### A program with a non-recursive function

### TAREA.c

```
#include <stdio h>
#include <stdlib h>
double tarea (int x1, int y1, int x2, int y2, int x3, int y3)
  double area:
  area = x1 * (v2 - v3):
  area += x2 * (v1 - v3);
  area += x3 * (y1 - y2);
  if (area < 0) area = -area:
  area /= 2:
  return area:
int main ()
  int x1, y1, x2, y2, x3, y3;
  double area:
  printf("Program to calculate the area of a triangle with integer coordinates\n"):
  printf("Enter the coordinates of the first corner: "); scanf("%d%d", &x1, &v1);
  printf("Enter the coordinates of the second corner: "); scanf("%d%d", &x2, &v2);
  printf("Enter the coordinates of the third corner: "); scanf("%d%d", &x3, &y3);
  area = tarea(x1, y1, x2, y2, x3, y3);
  printf("Area of the triangle is %lf\n", area);
  exit(0):
```

## Skip going inside the function by next

```
(gdb) break main
Breakpoint 1 at 0x124e: file TAREA.c. line 17.
(gdb) r
Starting program: /home/abhij/IITKGP/course/lab/SPL/Spring22/prog/gdb/a.out
Breakpoint 1, main () at TAREA.c:17
17
(adb) next
21
           printf("Program to calculate the area of a triangle with integer coordinates\n");
(gdb) next
Program to calculate the area of a triangle with integer coordinates
22
           printf("Enter the coordinates of the first corner: "); scanf("%d%d", &x1, &y1);
(qdb) next
Enter the coordinates of the first corner: 3 8
23
           printf("Enter the coordinates of the second corner: "): scanf("%d%d", &x2, &v2):
(qdb) next
Enter the coordinates of the second corner: 6 -7
24
           printf("Enter the coordinates of the third corner: "): scanf("%d%d". &x3. &v3):
(qdb) next
Enter the coordinates of the third corner: -1 5
25
           area = tarea(x1, v1, x2, v2, x3, v3):
(qdb) next
26
           printf("Area of the triangle is %lf\n", area);
(gdb) next
Area of the triangle is 16.500000
27
           exit(0):
(adb)
```

### **Step into the function**

```
(adb) next
Enter the coordinates of the third corner: -1 5
25
           area = tarea(x1,v1,x2,v2,x3,v3):
(qdb) step
tarea (x1=32767, y1=-7504, x2=21845, y2=1431655248, x3=32767, y3=-136046822) at TAREA.c:5
(qdb) next
           area = x1 * (v2 - v3);
(gdb) print area
$1 = 6.953355807476115e-310
(gdb) next
           area += x2 * (v1 - v3);
(gdb) print area
$2 = -36
(qdb) next
10
           area += x3 * (v1 - v2):
(gdb) print area
$3 = -18
(gdb) finish
Run till exit from #0 tarea (x1=3, v1=8, x2=6, v2=-7, x3=-1, v3=5) at TAREA.c:10
0x0000555555555531c in main () at TAREA.c:25
25
           area = tarea(x1.v1.x2.v2.x3.v3):
Value returned is $4 = 16.5
(qdb) n
26
          printf("Area of the triangle is %lf\n", area);
(qdb) n
Area of the triangle is 16.500000
27
          exit(0):
(qdb)
```

### Forced return from a function

```
(qdb) next
Enter the coordinates of the third corner: -1 5
25
           area = tarea(x1, y1, x2, y2, x3, y3);
(qdb) step
tarea (x1=32767, v1=-7504, x2=21845, v2=1431655248, x3=32767, v3=-136046822) at TAREA.c:5
(qdb) next
           area = x1 * (y2 - y3);
(qdb) print area
$1 = 6.953355807476115e-310
(adb) next
           area += x2 * (v1 - v3);
(qdb) print area
$2 = -36
(adb) next
           area += x3 * (v1 - v2);
(qdb) print area
$3 = -18
(qdb) return
Make tarea return now? (v or n) v
#0 0x00005555555555531c in main () at TAREA.c:25
25
           area = tarea(x1, v1, x2, v2, x3, v3);
(qdb) n
26
           printf("Area of the triangle is %lf\n", area):
(adb) n
Area of the triangle is -18.000000
27
           exit(0):
(qdb)
```

## **Program with a recursive function**

```
fib.c
#include <stdio.h>
#include <stdlib.h>
int Fib ( int n )
   if (n < 0) return -1;
   if (n <= 1) return n;
   return Fib(n-1) + Fib(n-2);
int main ()
   int n, f;
   n = 8;
   f = Fib(n);
   printf("F(%d) = %d\n", n, f);
   exit(0);
```

## **Program with a recursive function: Line numbers**

```
(gdb) 1
        #include <stdio.h>
        #include <stdlib.h>
        int Fib ( int n )
           if (n < 0) return -1:
           if (n <= 1) return n;
           return Fib(n-1) + Fib(n-2);
10
(qdb) 1
11
        int main ()
12
13
           int n, f;
14
15
           n = 8:
           f = Fib(n);
16
           printf("F(%d) = %d\n", n, f);
17
18
           exit(0);
19
(gdb)
```

### **Function call with next**

```
(gdb) break main
Breakpoint 1 at 0x11b6: file fib.c, line 12.
(qdb) run
Starting program: /home/abhij/IITKGP/course/lab/SPL/Spring22/prog/gdb/a.out
Breakpoint 1, main () at fib.c:12
12
(adb) n
15
           n = 8:
(qdb) n
16
           f = Fib(n):
(gdb) n
17
           printf("F(%d) = %d\n", n, f);
(qdb) n
F(8) = 21
18
           exit(0);
(qdb) n
[Inferior 1 (process 12316) exited normally]
(gdb) q
```

## Function call with only one step

```
(gdb) break main
Breakpoint 1 at 0x11b6: file fib.c, line 12.
(adb) run
Starting program: /home/abhij/IITKGP/course/lab/SPL/Spring22/prog/gdb/a.out
Breakpoint 1, main () at fib.c:12
12
(qdb) n
15
          n = 8;
(gdb) n
16
           f = Fib(n);
(qdb) step
Fib (n=21845) at fib.c:5
(qdb) n
          if (n < 0) return -1:
(gdb) n
          if (n <= 1) return n;
(gdb) n
          return Fib(n-1) + Fib(n-2):
(adb) n
(gdb) n
main () at fib.c:17
17
          printf("F(%d) = %d\n", n, f);
(qdb) n
F(8) = 21
18
           exit(0):
(qdb)
```

### **Enter recursive calls with step**

```
Breakpoint 1, main () at fib.c:12
12
(adb) n
     n = 8;
15
(qdb) n
          f = Fib(n);
16
(adb) s
Fib (n=21845) at fib.c:5
(gdb) n
         if (n < 0) return -1;
(qdb) n
          if (n <= 1) return n:
(gdb) n
          return Fib(n-1) + Fib(n-2);
(adb) s
Fib (n=0) at fib.c:5
(qdb) n
          if (n < 0) return -1;
(qdb) n
          if (n <= 1) return n;
(gdb) n
          return Fib(n-1) + Fib(n-2);
(adb) s
Fib (n=0) at fib.c:5
(adb)
```

## Set breakpoint with function name

```
(gdb) break main
Breakpoint 1 at 0x11b6: file fib.c, line 12.
(gdb) break Fib
Breakpoint 2 at 0x1169: file fib.c. line 5.
(qdb) run
Starting program: /home/abhij/IITKGP/course/lab/SPL/Spring22/prog/gdb/a.out
Breakpoint 1, main () at fib.c:12
12
(adb) n
          n = 8:
15
(qdb) n
16
          f = Fib(n):
(gdb) n
Breakpoint 2. Fib (n=21845) at fib.c:5
(qdb) n
          if (n < 0) return -1;
(qdb) n
          if (n <= 1) return n;
(qdb) n
           return Fib(n-1) + Fib(n-2);
(qdb) n
Breakpoint 2. Fib (n=0) at fib.c:5
(adb)
```

### Stepping into an external function

### Stepping in average.c

```
(gdb) break main
Breakpoint 1 at 0x11a9: file average.c, line 5.
(adb) run
Starting program: /home/abhij/IITKGP/course/lab/SPL/Spring22/prog/gdb/a.out
Breakpoint 1, main () at average.c:5
(gdb) s
          n = sum = 0:
(adb) s
          printf("Keep on entering non-negative integers. Enter a negative integer to end.\n");
(adb) s
GI IO puts (
    str=0x555555556008 "Keep on entering non-negative integers. Enter a negative integer to end.")
    at ioputs.c:33
33
        ioputs.c: No such file or directory.
(qdb) s
35
        in ioputs.c
(adb) s
36
        in ioputs.c
(adb) s
111 cas lock (futex=0x7fffff7fa74c0 < IO stdfile 1 lock>)
    at ../sysdeps/unix/sysv/linux/x86/lowlevellock.h:47
47
        ../svsdeps/unix/svsv/linux/x86/lowlevellock.h: No such file or directory.
(qdb)
```

### The call stack

- A function call defines a frame.
- Commands to work with frames:
  - frame: List information about the current frame
  - info frame: List more detailed information about the current frame
  - backtrace: Print the entire stack from top to bottom
  - up: Move one step up in the stack (toward the stack bottom, up in the call tree)
  - down: Move one step down in the stack (toward the stack top, down in the call tree)
- Note: up/down does not change the execution to go up or down. You only move inside the stack, and can see the details of the frames in the stack.

### Program to demonstrate the call stack

### callstack.c

```
#include <stdio.h>
#include <stdlib.h>
void h ( int n )
   printf("+++ Called h(%d)\n", n);
void g (int n )
   if (n >= 3) h(n-3);
void f ( int n )
   while (n \ge 0) \{ g(n); n = 2; \}
int main ()
   int i;
   for (i=0; i<5; ++i) f(i);
   exit(0);
```

### The call tree

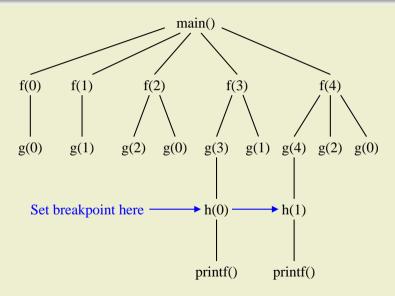

### View the call stack

```
(gdb) break h
Breakpoint 1 at 0x1169: file callstack.c. line 5.
(qdb) run
Starting program: /home/abhij/IITKGP/course/lab/SPL/Spring22/prog/gdb/a.out
Breakpoint 1, h (n=0) at callstack.c:5
(gdb) backtrace
#0 h (n=0) at callstack.c:5
#1 0x0000555555555551b3 in g (n=3) at callstack.c:11
#2 0x000055555555551d1 in f (n=3) at callstack.c:16
#3 0x000055555555551fe in main () at callstack.c:23
(qdb) next
           printf("+++ Called h(%d)\n", n):
(qdb) step
printf (format=0x555555556004 "+++ Called h(%d)\n") at printf.c:28
        printf.c: No such file or directory.
(gdb) backtrace
#0 printf (format=0x55555556004 "+++ Called h(%d)\n") at printf.c:28
#1 0x00005555555555518e in h (n=0) at callstack.c:6
#2 0x0000555555555551b3 in g (n=3) at callstack.c:11
#3 0x000055555555551d1 in f (n=3) at callstack.c:16
#4 0x000055555555551fe in main () at callstack.c:23
(adb) continue
Continuing.
+++ Called h(0)
Breakpoint 1, h (n=1) at callstack.c:5
(gdb) backtrace
```

### **View the call stack (continued)**

```
#0 h (n=1) at callstack.c:5
#1 0x0000555555555551b3 in g (n=4) at callstack.c:11
#2 0x000055555555551d1 in f (n=4) at callstack.c:16
#3 0x000055555555551fe in main () at callstack.c:23
(adb) up
#1 0x0000555555555551b3 in g (n=4) at callstack.c:11
11
           if (n >= 3) h(n-3):
(adb) up
#2 0x000055555555551d1 in f (n=4) at callstack.c:16
16
           while (n \ge 0) \{ g(n) : n = 2 : \}
(gdb) info frame
Stack level 2, frame at 0x7ffffffffe2a0:
 rip = 0x5555555551d1 in f (callstack.c:16): saved rip = 0x5555555551fe
 called by frame at 0x7ffffffffe2c0, caller of frame at 0x7ffffffffe280
 source language c.
Arglist at 0x7ffffffffe278, args: n=4
 Locals at 0x7ffffffffe278. Previous frame's sp is 0x7ffffffffe2a0
 Saved registers:
 rbp at 0x7ffffffffe290, rip at 0x7ffffffffe298
(adb) up
#3 0x000055555555551fe in main () at callstack.c:23
23
           for (i=0; i<5; ++i) f(i);
(adb) up
Initial frame selected; you cannot go up.
(qdb) down 2
#1 0x0000555555555551b3 in g (n=4) at callstack.c:11
           if (n >= 3) h(n-3):
11
(qdb) continue
Continuing.
+++ Called h(1)
```

## Call stack in recursive Fibonacci program

```
(gdb) break Fib
Breakpoint 1 at 0x1169: file fib.c, line 5.
(gdb) run
Starting program: /home/abhij/IITKGP/course/lab/SPL/Spring22/prog/gdb/a.out
Breakpoint 1, Fib (n=21845) at fib.c:5
(gdb) continue 7
Will ignore next 6 crossings of breakpoint 1. Continuing.
Breakpoint 1, Fib (n=0) at fib.c:5
(qdb) bt
#0 Fib (n=0) at fib.c:5
#1 0x0000555555555559e in Fib (n=2) at fib.c:8
#2 0x0000555555555559e in Fib (n=3) at fib.c:8
#3 0x00005555555555519e in Fib (n=4) at fib.c:8
#4 0x00005555555555519e in Fib (n=5) at fib.c:8
#5 0x0000555555555559e in Fib (n=6) at fib.c:8
#6 0x00005555555555519e in Fib (n=7) at fib.c:8
#7 0x00005555555555519e in Fib (n=8) at fib.c:8
#8 0x0000555555555551d3 in main () at fib.c:16
(adb) c
Continuing.
Breakpoint 1, Fib (n=1) at fib.c:5
5
```

### Call stack in recursive Fibonacci program (continued)

```
(adb) bt
#0 Fib (n=1) at fib.c:5
   0x000055555555551ad in Fib (n=2) at fib.c:8
#2 0x00005555555555519e in Fib (n=3) at fib.c:8
#3 0x00005555555555519e in Fib (n=4) at fib.c:8
#4 0x00005555555555519e in Fib (n=5) at fib.c:8
#5 0x00005555555555519e in Fib (n=6) at fib.c:8
#6 0x00005555555555519e in Fib (n=7) at fib.c:8
#7 0x0000555555555559e in Fib (n=8) at fib.c:8
#8 0x0000555555555551d3 in main () at fib.c:16
(qdb) c
Continuing.
Breakpoint 1, Fib (n=2) at fib.c:5
(adb) bt
#0 Fib (n=2) at fib.c:5
    0x000055555555551ad in Fib (n=3) at fib.c:8
#2 0x00005555555555519e in Fib (n=4) at fib.c:8
#3 0x00005555555555519e in Fib (n=5) at fib.c:8
#4 0x0000555555555559e in Fib (n=6) at fib.c:8
#5 0x0000555555555519e in Fib (n=7) at fib.c:8
#6 0x0000555555555559e in Fib (n=8) at fib.c:8
#7 0x0000555555555551d3 in main () at fib.c:16
(adb)
```

# If you are lost/inquisitive, ask for help

```
(qdb) help
List of classes of commands:
aliases - Aliases of other commands
breakpoints - Making program stop at certain points.
data - Examining data.
files - Specifying and examining files.
internals - Maintenance commands
obscure - Obscure features.
running - Running the program.
stack - Examining the stack.
status - Status inquiries.
support - Support facilities.
tracepoints - Tracing of program execution without stopping the program.
user-defined - User-defined commands.
Type "help" followed by a class name for a list of commands in that class.
Type "help all" for the list of all commands.
Type "help" followed by command name for full documentation.
Type "apropos word" to search for commands related to "word".
Type "apropos -v word" for full documentation of commands related to "word".
Command name abbreviations are allowed if unambiguous.
(qdb) help step
Step program until it reaches a different source line.
Usage: step [N]
Argument N means step N times (or till program stops for another reason).
(qdb) help set var
Evaluate expression EXP and assign result to variable VAR.
Usage: set variable VAR = EXP
```